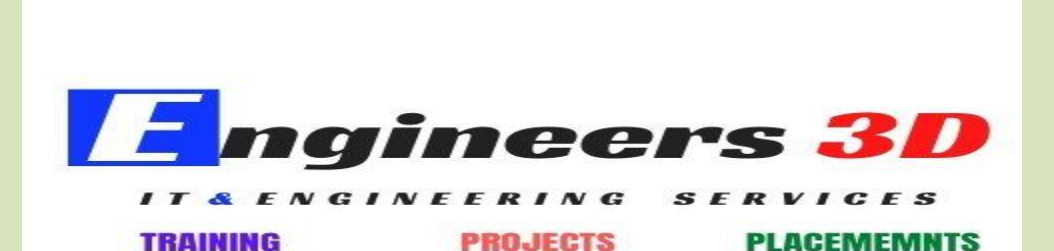

# REVIT ARCHITECTURE

1. Core Concepts

- a) Introducing building information modeling (BIM)
- b) Working in one model with many views
- c) Understanding Revit element hierarchy

2. Getting Comfortable with Revit Environment

- a) Understanding the different versions of Revit
- b) Exploring the application menu
- c) Exploring the application menu
- d) Understanding context ribbons
- e) Using the Properties palette
- f) Navigating views: Zooming, panning
- g) The basics of selecting and modifying

3. Starting a Project

- a) Creating a new project from a template
- b) Accessing a multi-user project with work sharing
- c) Configuring project settings
- d) Adding levels
- e) Adding levels
- f) Refining a layout with temporary dimensions
- g) Adding columns
- h) Adding walls
- i) Using snaps

#### 4. Modelling Basics

- a) Exploring wall properties and types
- b) Locating walls
- c) Using the modify tools
- d) Adding doors and windows
- e) Using constraints
- f) Adding plumbing fixtures and other components
- 5. Links, Imports, and Groups
	- a) Linking AutoCAD DWG files
	- b) Creating topography from a DWG link
	- c) Understanding CAD inserts
	- d) Creating a group
	- e) Creating Revit links
	- f) Rotating and aligning a Revit
	- g) Managing links
	- h) Adding walls
	- i) Using snaps

6. Sketch-Based Modelling Components

- a) Working with floors
- b) Working with footprint roofs
- c) Working with extrusion roofs
- d) Attaching walls to roofs
- e) Attaching walls to roofs
- f) Adding openings
- g) Working with stairs
- h) Adding railings to stairs
- i) Adding railings to stairs

### 7. Complex walls

- a) Creating a custom basic wall type
- b) Adding Curtain walls
- c) Adding curtain grids, Mullions, and panels
- d) Creating wall sweeps and reveals
- e) Exploring model lines

### 8. Visibility and Graphics Control

- a) Working with visibility and graphic overrides
- b) Using view templates
- c) Hiding and isolating objects in a model
- d) Understanding view range

### 9. Schedules and Tags

- a) Understanding tags
- b) Adding schedule views
- c) Modifying schedule views
- d) Creating a key schedule

#### 10. Annotation and Details

- a) Adding text
- b) Adding dimensions
- c) Adding symbols
- d) Adding legend views
- e) Creating a detail callout
- f) Using arrays to duplicate objects parametrically
- g) Adding filled and masking regions

### 11. Basic Families Creation

- a) Understanding families
- b) Creating a new family from a template
- c) Using reference planes, parameters, and constraints
- d) Adding solid geometry
- e) Cutting holes using void geometry
- f) Adding blends
- g) Completing the family

## 12. Sheets, Plotting, and Publishing

- a) Adding sheets
- b) Outputting sheets to a DWF file
- c) Exporting to AutoCAD
- d) Plotting and creating a PDF
- e) Live Architecture projects

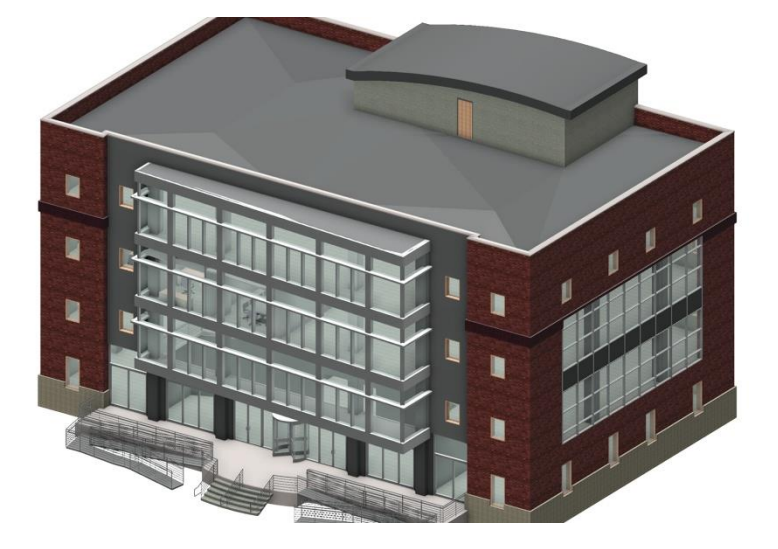

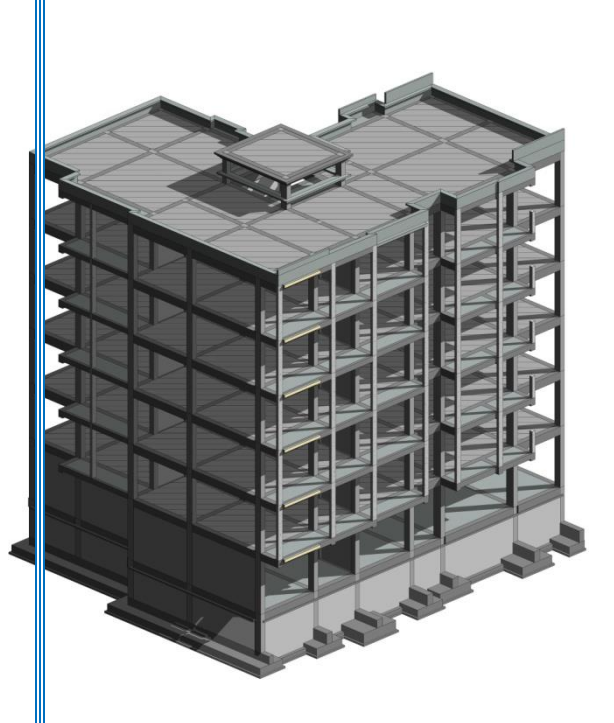

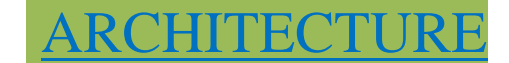

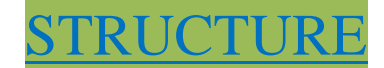

# REVIT STRUCTURE

#### 1.Introduction Of Structure

- a) Types of Footings
- b) Columns
- c) Beams
- d) Slab
- e) RCC
- f) PCC

## 2.Revit structure

- a) Concrete Structure
	- 1. Foundation Installation
	- 2. Columns Installation
	- 3. Beams Installations
- 4. Slab Installations
- 5. RCC Installation in concrete structure
- 6. Live Concrete structure Project

## b) Steel Structure

- 1. Steel Columns installation
- 2. Steel Beams Installation
- 3. Trusses Installation
- 4. Braces
- 5. Beam systems
- 6. Steel detailing
- 7. Steel Connections
- 8. Steel menu
- 9. Live steel structure project
- c) Openings
	- 1. Shaft openings
	- 2. Wall openings
	- 3. Face openings
	- 4. Dormer

# 3.Schedules and Tags

- a) Understanding tags
- b) Adding schedule views
- c) Modifying schedule views
- d) Creating a key schedule

# 4. Annotation and Details

a) Adding text

- b) Adding dimensions
- c) Adding symbols
- d) Adding legend views
- e) Creating a detail callout
- f) Using arrays to duplicate objects parametrically
- g) Adding filled and masking regions

5.Sheets, Plotting, and Publishing

- a) Adding sheets
- b) Outputting sheets to a DWF file
- c) Exporting to AutoCAD
- d) Plotting and creating a PDF